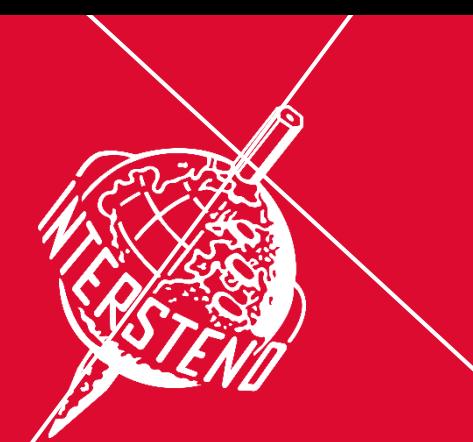

www.intersteno.org www.intersteno2022.org

53<sup>rd</sup> Intersteno congress Maastricht, 6-11 August 2022

## Soutěž Word Processing 2022 – Instrukce pro soutěžící

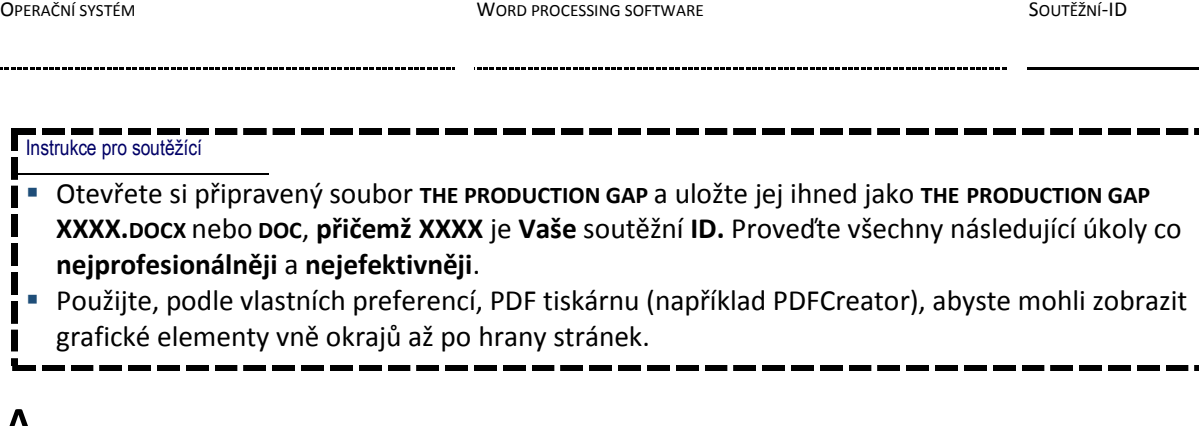

A

Úkol A-1

Ve svém dokumentu nastavte obecně následující okraje:

Levý a pravý: 3 cm Horní a spodní: 2 cm

Věnujte pozornost odstavcům, které začínají speciálními znaky. Tyto speciální znaky označují úroveň nadpisů/odstavců v hierarchii dokumentu nebo druh odstavce (např. výčet) a neexistují na žádném jiném místě v dokumentu.

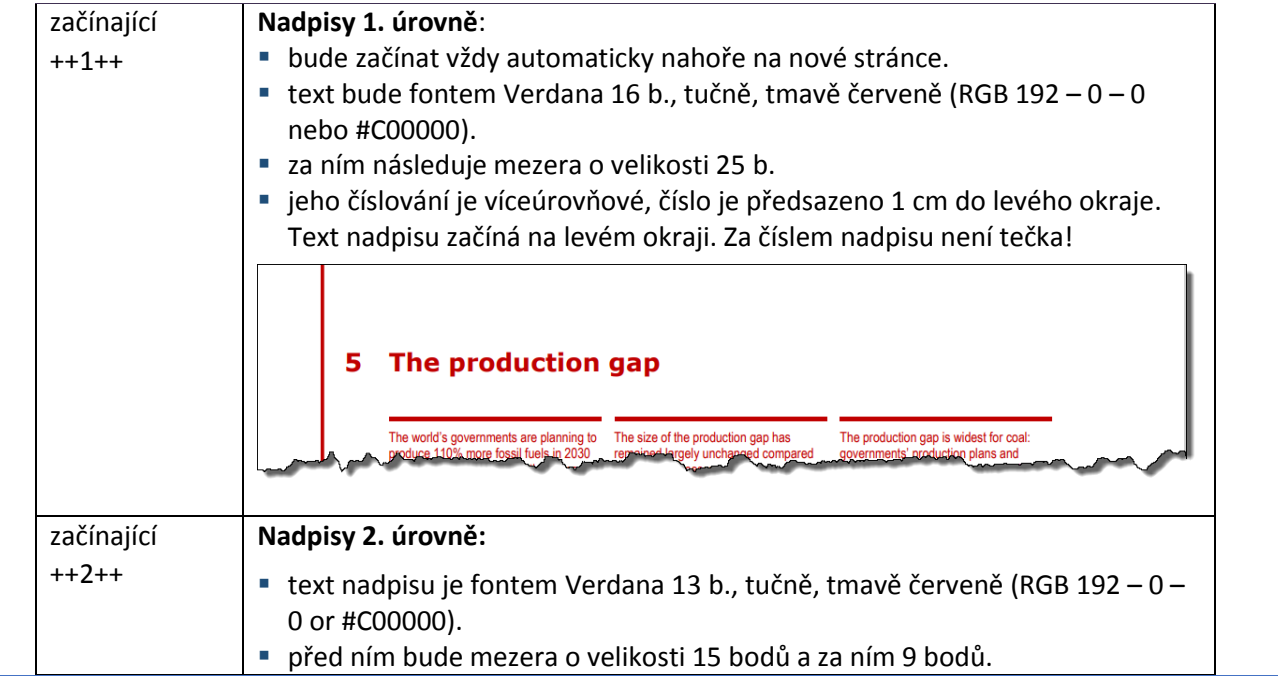

**Body** 11

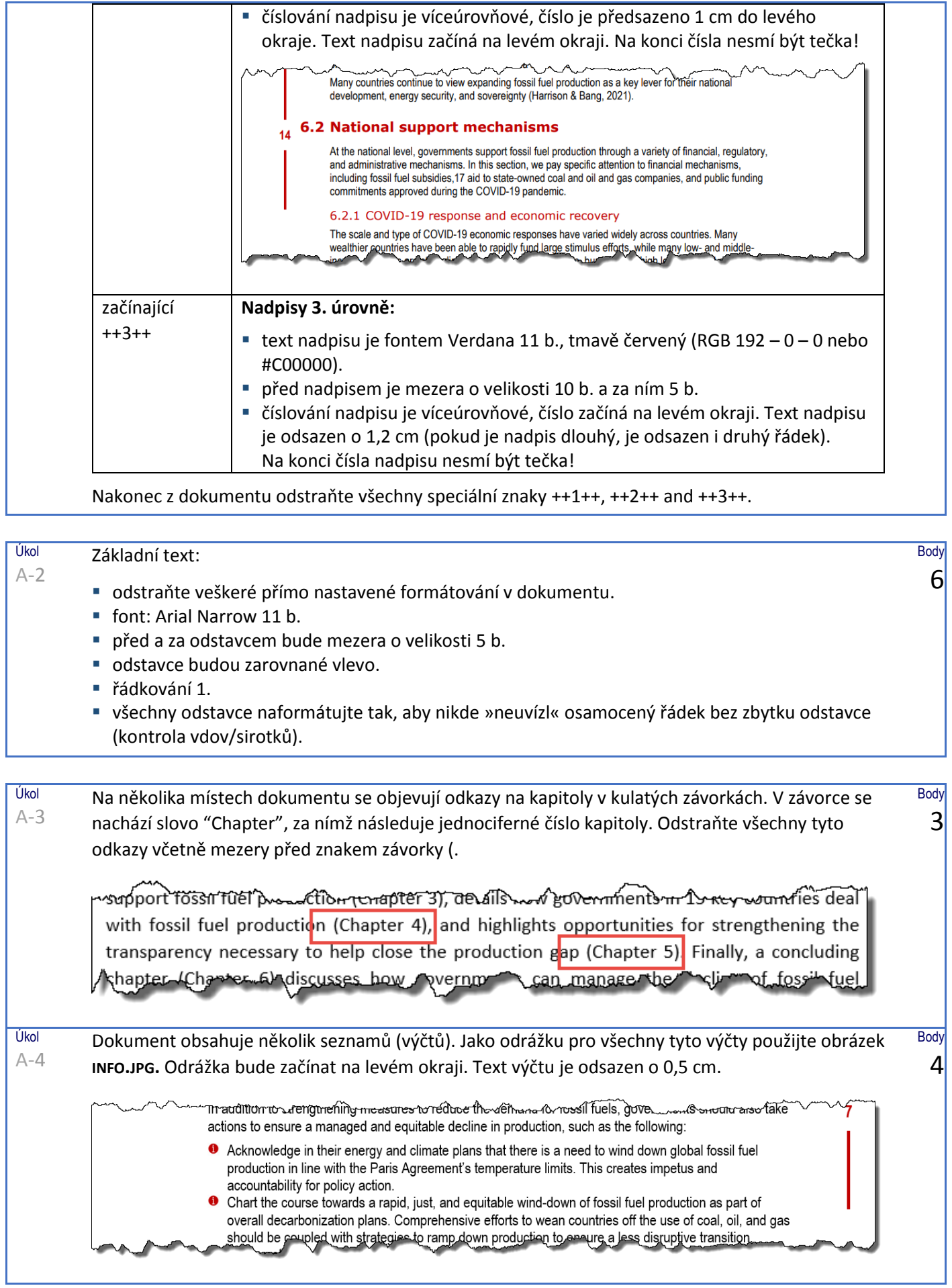

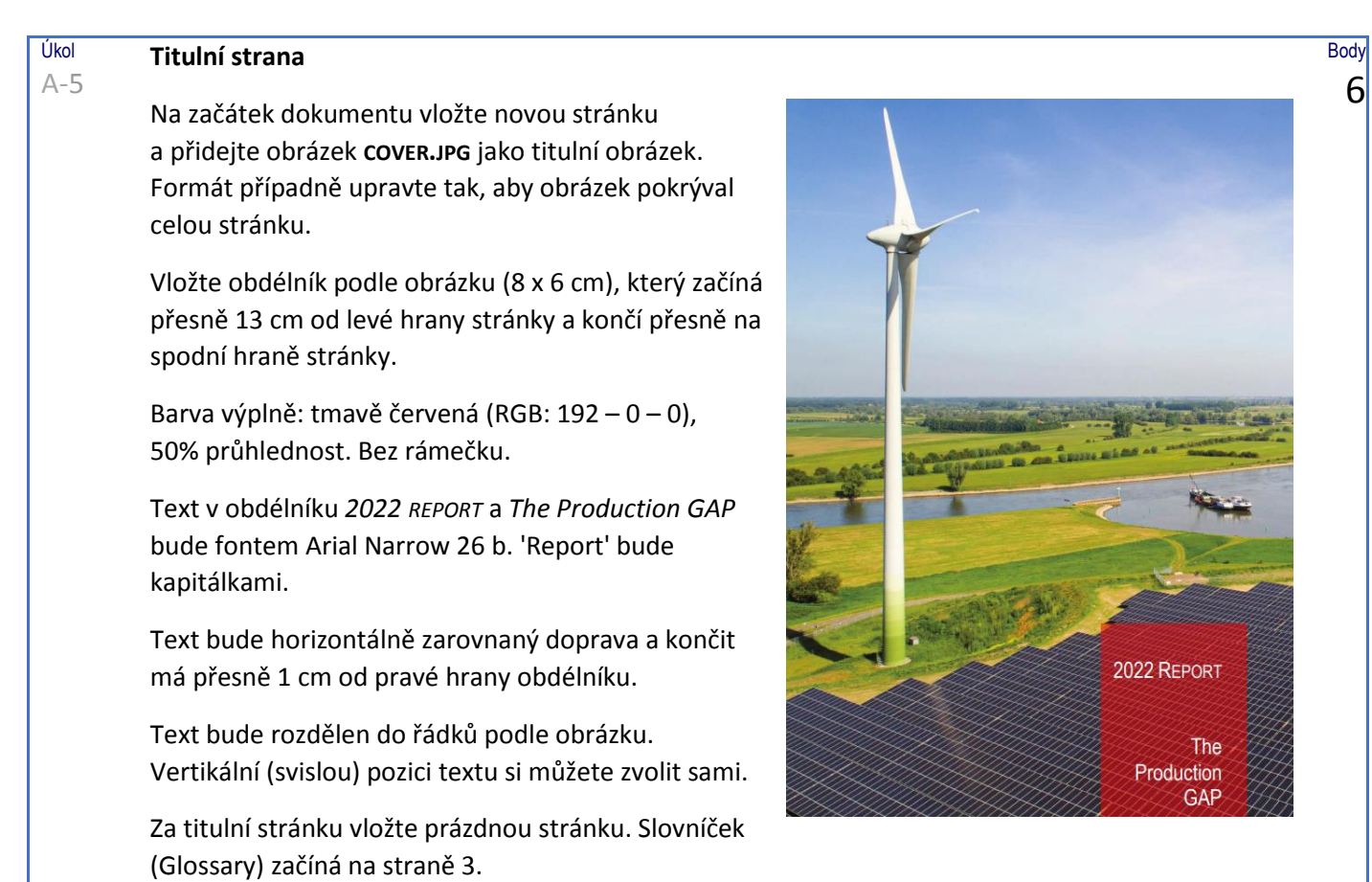

## Úkol A-6 **Abbreviations**

Dejte hledat *abbreviations* a najdete stránku se zkratkami a jejich stručným vysvětlením. Za každou zkratkou je dvojtečka : a mezera. Formátování upravte následovně:

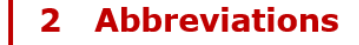

AFOLUA..griculture, forestry, and other land use Bcf ........... Billion cubic feet BECCS..... Bioenergy with carbon capture and storage CCS ......... Carbon capture and storage

LNG ..........Liquefied natural gas LT-LEDS ..Long-term, low-emission development strategies Mb/d .........Million barrels per day MDB .........Multilateral development bank

- za zkratkami bude následovat vytečkovaná vodicí čára. Plné vysvětlení zkratky je o 1,5 cm odsazeno.
- zkratky budou v tmavě červené barvě (RGB 192 0 0), tučně.
- zkratky budou zalomeny ve 2 sloupcích s 0,5cm mezerou mezi oběma sloupci a svislou dělicí čarou.
- informace budou rovnoměrně rozvrženy do obou sloupců, aby měly přibližně stejnou délku.

**Body** 7

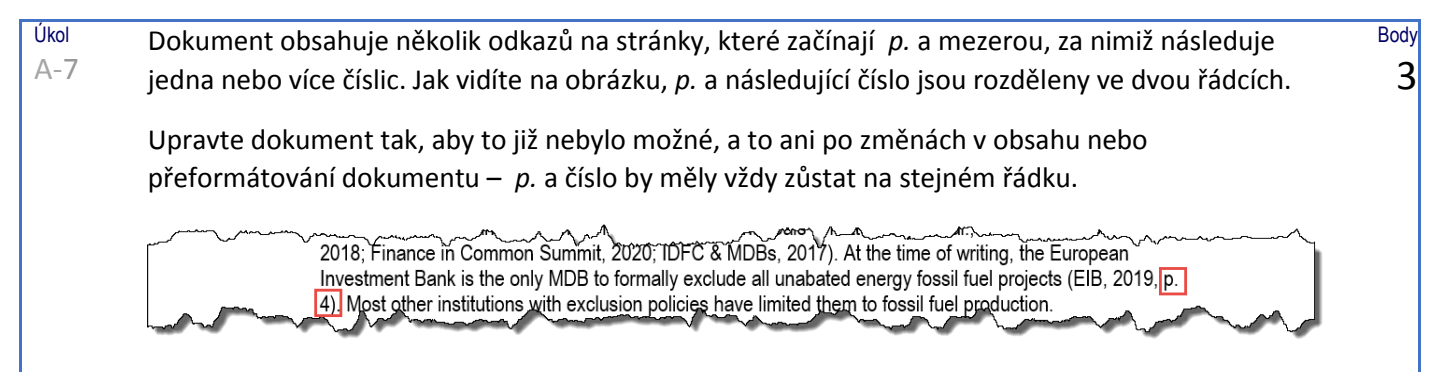

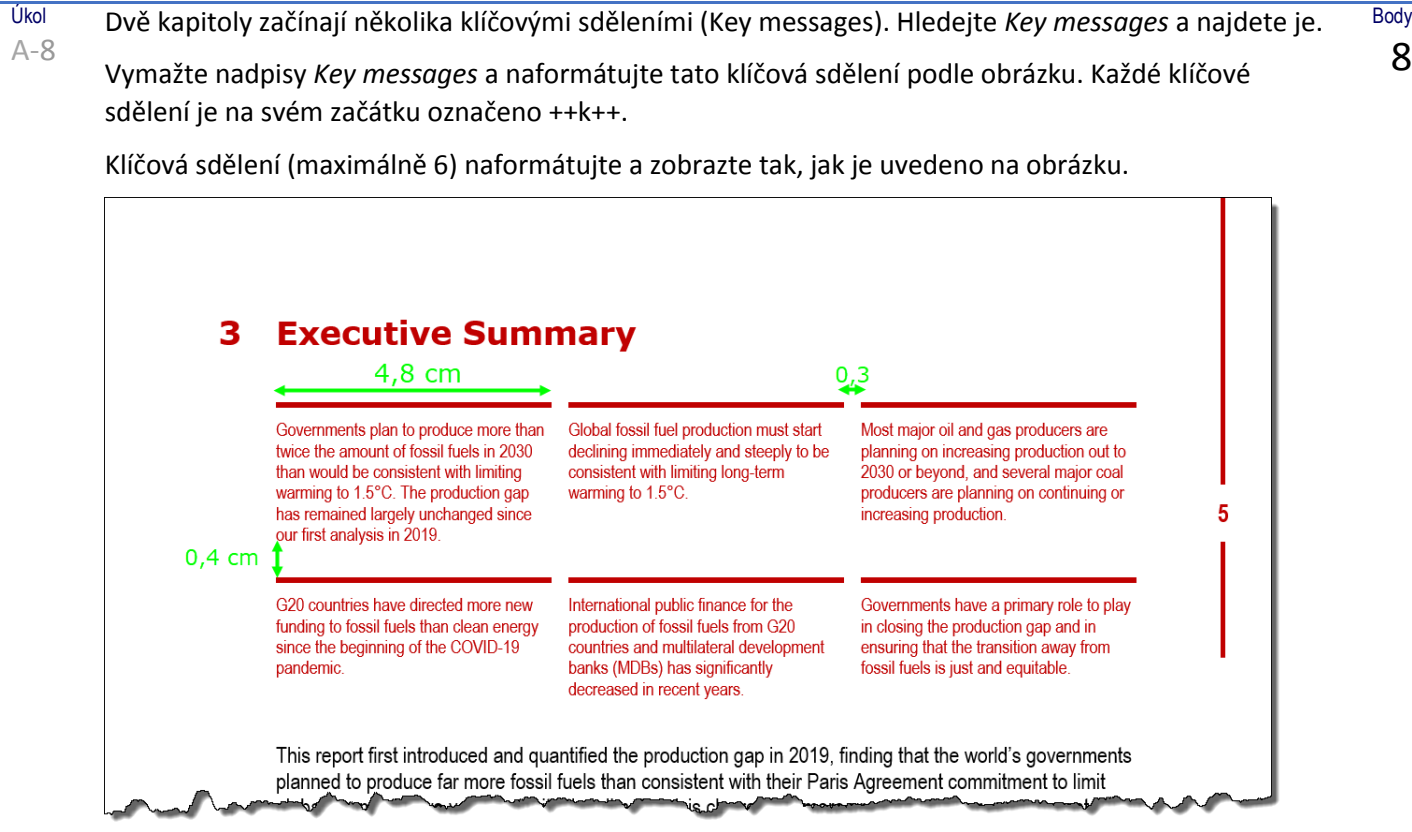

Postupujte podle těchto pokynů:

- umístěte 3 klíčová sdělení vedle sebe. Šířka textu jednoho sdělení je 4,8 cm. Horizontální mezera mezi sděleními má velikost 0,3 cm. Využijte celou šířku 4,8 cm pro obsah sdělení.
- vertikálně zajistěte mezeru 0,4 cm mezi tématy.
- text sdělení bude fontem Arial Narrow 9 b., tmavě červená (RGB 192 – 0 – 0). Nad každým tématem bude viditelná červená čára, tmavě červená, 4 ½ b.

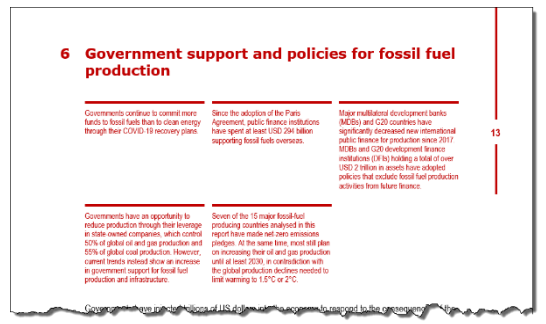

- vytvořte 'konstrukci', již budete moci co nejlépe opakovaně použít i pro další kapitoly. Témata se liší délkou i počtem, jak vidíte na druhém snímku obrazovky. Každé klíčové sdělení má svou vlastní vodorovnou čáru v horní části sdělení.
- nakonec odstraňte všechny znaky ++k++.

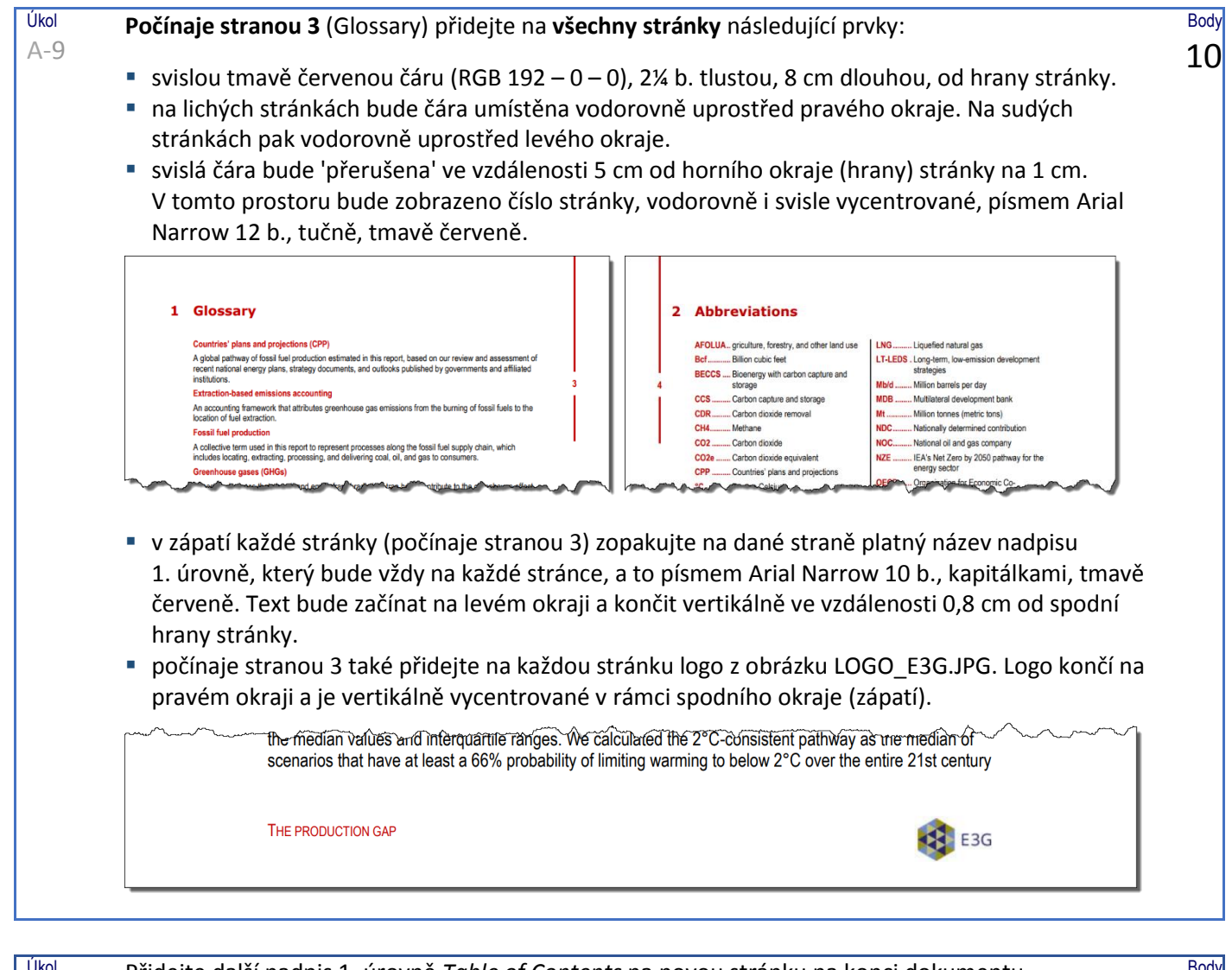

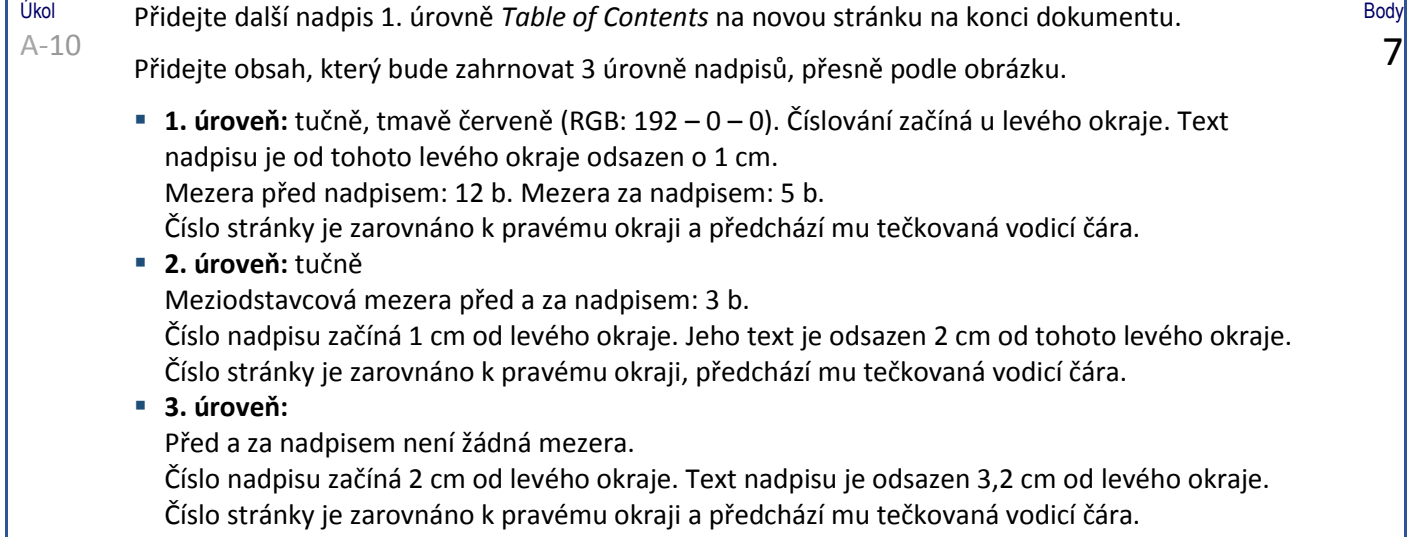

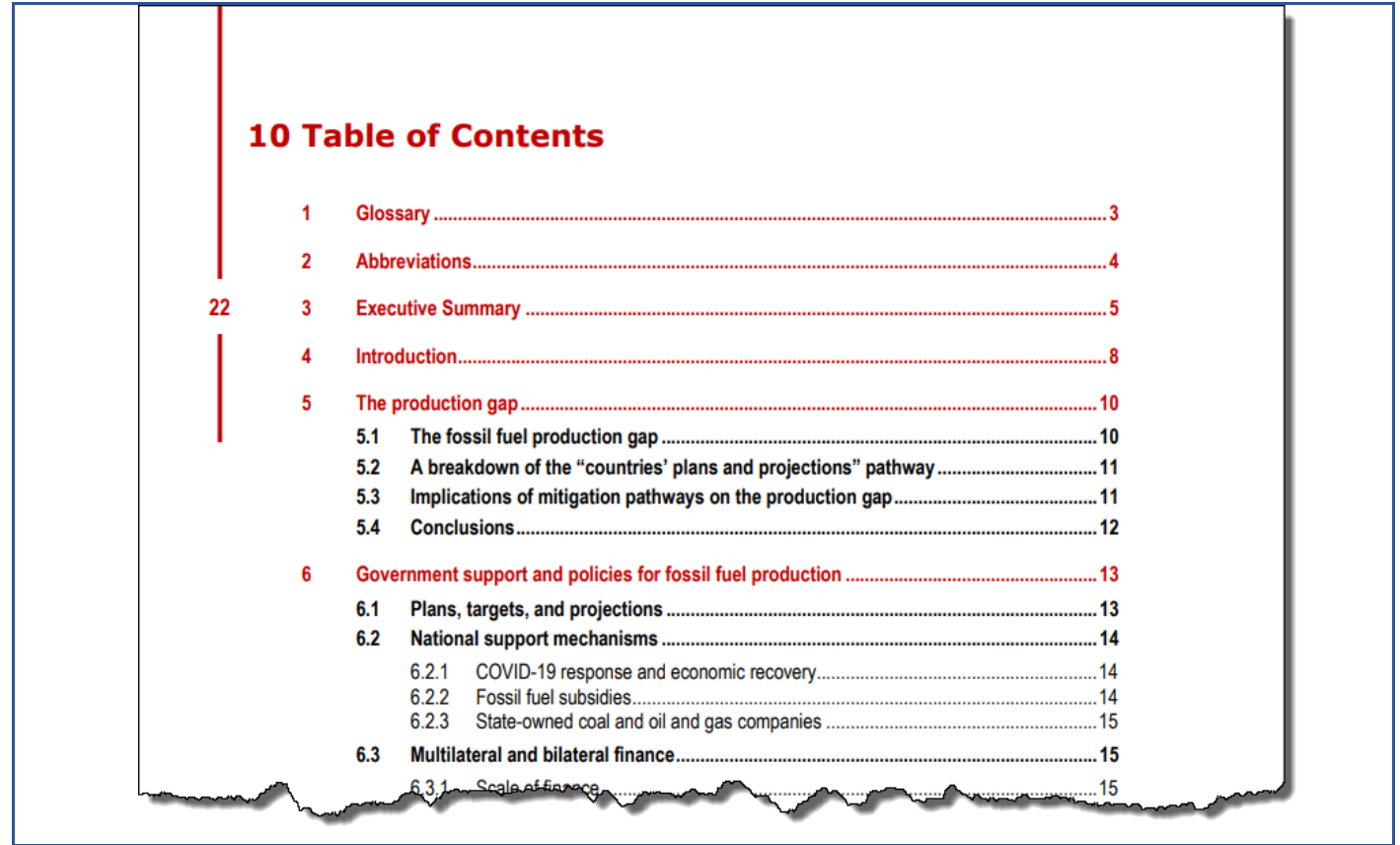

Nezapomeňte dokument před zavřením ve Wordu **uložit** jako **THE PRODUCTION GAP XXXX**! Kopii uložte také **ve formátu PDF** jako jako **THE PRODUCTION GAP XXXX.PDF.**

Úkol B-1

## Otevřete soubor **REGISTRATION DATA** a uložte ho jako **REGISTRATION DATA XXXX**. (XXXX je Vaše soutěžní ID)

Tento soubor obsahuje seznam dat narození a jmen v následující struktuře:

- rok (2 číslice), měsíc (2 číslice) a den (2 číslice) narození, za kterými následuje čárka. Všechny osoby jsou narozené ve 20. století.
- příjmení, za nímž následuje čárka.
- křestní jméno, za nímž následuje +++.

670218, Abbott, Joshua+++741124, Acosta, Lara+++850804, Adams, Signe+++640204, Aguilar, Samantha+++810915, Aguirr e, Nadine+++650617, Allison, Fulton+++620822, Alvarado, Ray+++601103, Anderson, Moses+++770412, Andrews, India+++ 870525, Andrews, Raphael+++900224, Atkinson, Rudyard+++601003, Avery, Jessica+++740514, Baker, India+++640619, Bar ber, Ingrid+++690424, Barton, Clio+++880517, Beard, Jason+++920203, Beck, Francis+++880117, Bell, Emerald+++940426, B Iko muutonaa Dawl-Chavena (1990 Majorima Lutangoo 2 Ra Candiae + 197061 Fra 2010

Převeďte tyto informace do podoby seznamu, který vidíte na obrázku níže:

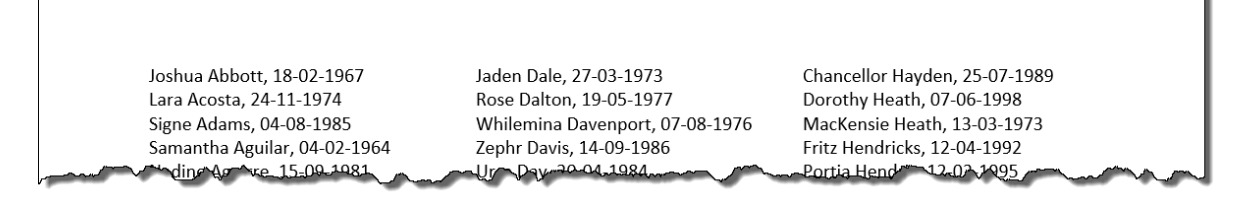

- každá osoba bude mít svůj vlastní odstavec.
- křestní jméno bude na prvním místě, od příjmení bude odděleno mezerou. Za příjmením bude doplněna čárka a mezera.
- datum narození bude uvedeno ve formátu dd-mm-rrrr. U všech osob budou první dvě číslice roku 19 (protože se všichni narodili ve 20. století).
- jména budou uvedena ve 3 sloupcích, mezi sloupci bude mezera velikosti 0,6 cm.

Uložte svůj výstup jako **REGISTRATION DATA XXXX**!

Body 10 V souboru **EXCURSIONS DATA.XLSX** jsou údaje fiktivních osob objednávajících výlety na našem kongresu.

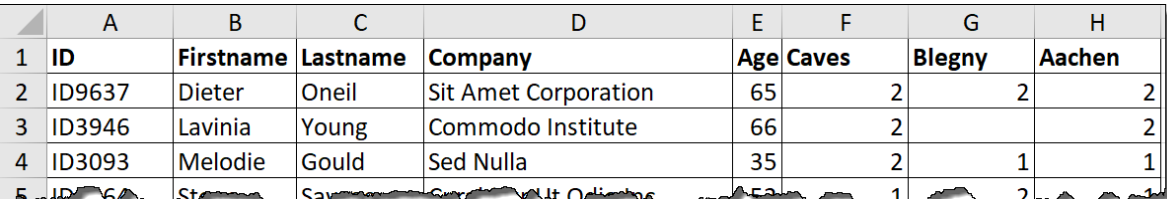

Připravte přehled (viz ilustrace) podle následujících instrukcí:

Začněte otevřením souboru **EXCURSIONS.DOCX**. Tento téměř prázdný soubor obsahuje základní formátování a potřebné logo Intersteno.

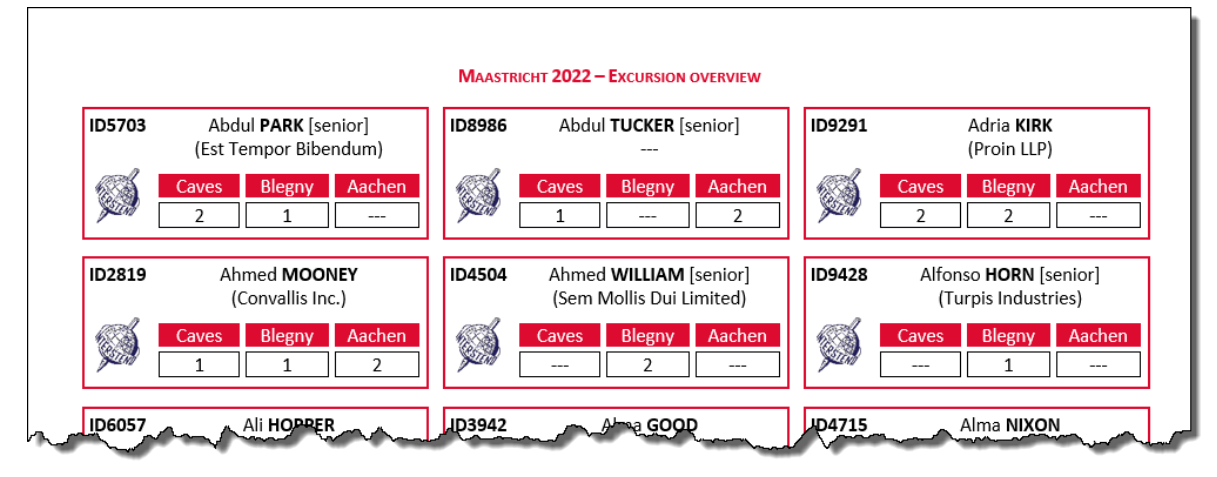

- Na každé stránce celkového přehledu budou informace o 30 osobách: vždy 3 osoby vedle sebe.
- Okraj (volné místo) v každé buňce: 0,05 cm.
- Levá část, šířka 1,2 cm: První bude ID (tučně), pod ním bude volné místo o velikosti 16 b. a pak logo Intersteno, které máte k dispozici ve svém základním dokumentu.
- Pravá část, šířka 5 cm:
	- Křestní jméno a příjmení. Příjmení bude vždy tučně a vždy automaticky uvedeno velkými písmeny (verzálkami).
	- Po příjmení následuje [senior], to však pouze u těch osob, kterým je 55 a více let.
- $1,2$  cm  $5 \text{ cm}$  $0.3M$ **ID5703** Abdul PARK [senior] ID89 (Est Tempor Bibendum) Blegny Aachen  $0,3$ **ID2819** Ahmed MOONEY ID4 (Convallis Inc.)
- Druhý řádek: název společnosti bude v kulatých závorkách. Pokud není název společnosti k dispozici, tisknou se tři spojovníky --- bez závorek!
- Pod názvem společnosti bude volné místo o velikosti 4 b.
- Následují informace o 3 exkurzích (Caves, Blegny, Aachen), jak je uvedeno na obrázku. Mezi buňkami bude mezera o velikosti 1 mm. Uvnitř buněk bude 0,05 cm volného místa na levé i pravé straně. Informace v buňkách budou vycentrovány horizontálně. Text: bílá barva na červeném (#DD0B2F) pozadí. Počet účastníků jednotlivých exkurzí bude uveden v orámovaných buňkách.
- Exkurze bez účastníků budou automaticky označeny třemi spojovníky: ---.
- Kompletní údaje o každém jednotlivém účastníkovi bude ohraničena červeným (#DD0B2F) rámečkem o tloušťce 1½ b.
- Zajistěte přesně 0,3 cm volného místa mezi účastníky, a to jak horizontálně, tak vertikálně.
- Celkový přehled bude seřazen abecedně podle příjmení a křestního jména. V dokumentu bude 30 účastníků na stránce. Můžete případně mírně upravit horní a/nebo dolní okraj, aby se na stránku 30 účastníků přesně vešlo.
- Svůj základní dokument uložte jako **EXCURSIONS XXXX.DOCX** a konečný celkový přehled jako **OVERVIEW XXXX.DOCX** a **OVERVIEW XXXX.PDF**.